## MTEXODFから逆極点図の描画

2018年01月27日 HelperTex Office

極点図を測定し、極点処理(BG,RD.Defocus)を行った極点図からODF解析を行い ODF図、再計算極点図、逆極点図を表示する事がセットで、前回までにODF図、再計算極点図の 描画とデータのExportを行った。今回は逆極点図を描画する。

しかし、逆極点図データのExport方法は分からない。

```
逆極点図の描画
```
>> import\_wizard >> Untitled2 >> odf=calcODF(pf) ------ MTEX -- PDF to ODF inversion ------------------Call c-routine initialize solver start iteration error: 9.4179E-001 7.5916E-001 5.1847E-001 3.1712E-001 1.9850E-001 1.2784E-001 8.7799E-002 8.3820E-002 4.8564E-002 3.9005E-002 3.2886E-002 2.8954E-002 Finished PDF-ODF inversion. error: 2.8954E-002 alpha: 9.5782E-001 9.9966E-001 9.9814E-001 required time: 4s

## odf = <u>ODF</u> (<u>show methods</u>, <u>plot</u>)<br>crystal symmetry : Iron-alpha (432)

specimen symmetry: 1 Radially symmetric portion:

kernel: de la Vallee Poussin, halfwidth 5° center: 4763 orientations, resolution: 5° weight:  $1$ 

```
>> r=[xvector,yvector,zvector]
```

```
r = vector3d (show methods, plot)
 size: 1 x 3x \ y \ z1000 + 00 \t0 \t1\rightarrow plotIPDF (odf,r)
\rightarrow
```
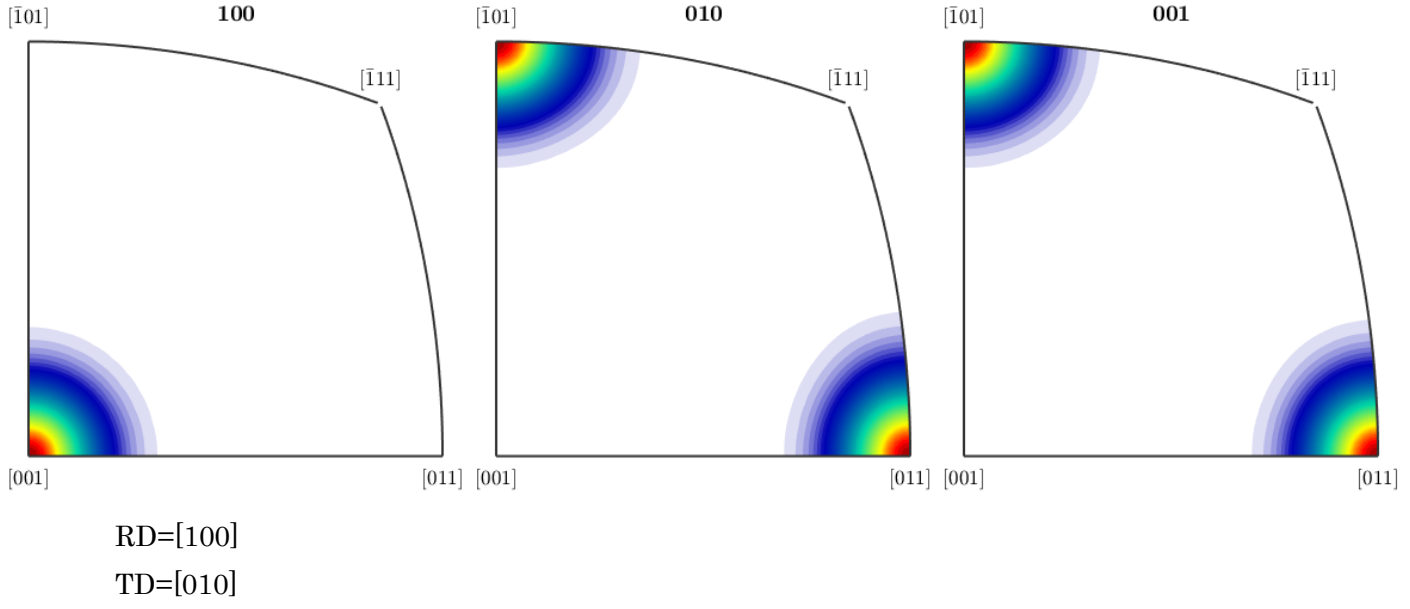

ND=[001]

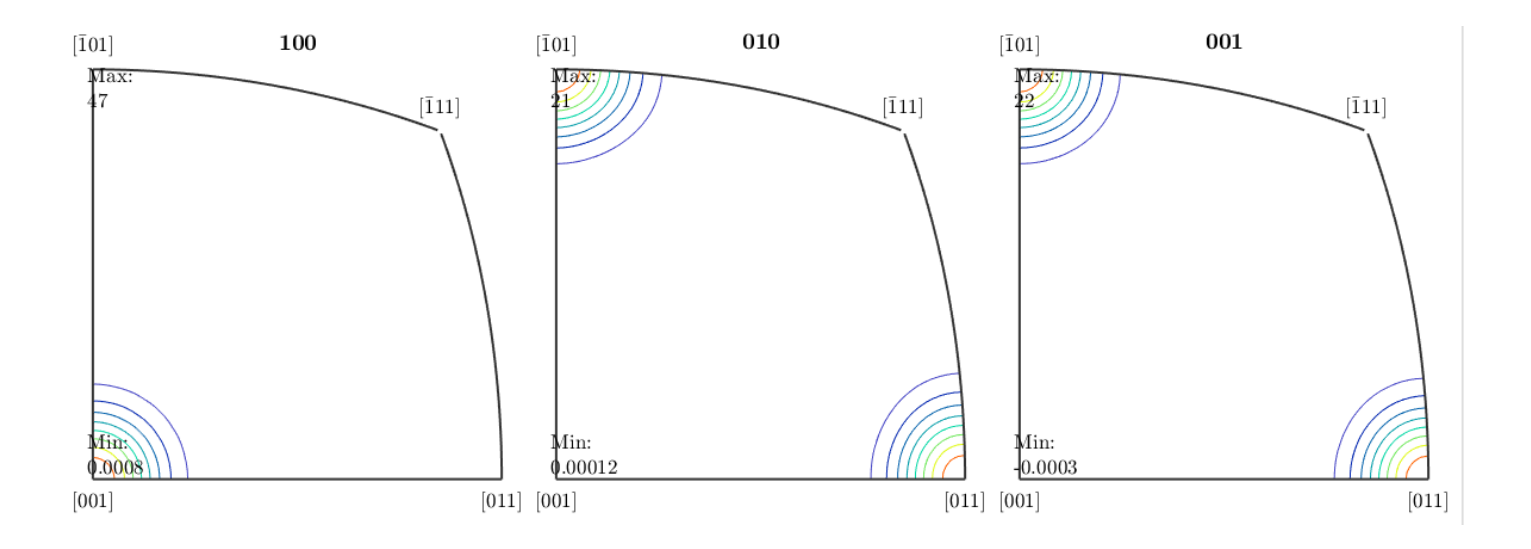